## ERSIDE S НI

# HOW TO COMPLETE YOUR ONLINE ELECTIVE SELECTIONS

Students selecting electives for 2022 will be able to nominate their preferences via our Timetabling system Edval. This is a guide showing the Online Elective Selection process.

### **ONLINE SELECTION INFORMATION**

Online selections will open to all students from 4:00pm Wednesday 25 August 2021 and close at 4:00pm Monday 6 September 2021. During this time, students are able to make changes to their elective selections preferences.

Once you have your final selections, please submit and print out your elective selection summary form. It is recommended that you keep a copy of this summary form for your own records.

#### MAKING YOUR SELECTIONS

- 1. Go onto: <http://my.edval.education/>
- 2. Enter your webcode (given to students prior to the form opening) into the textbox and click 'Sign In'
- 3. Click on the Elective Selection Year 9 2022 form

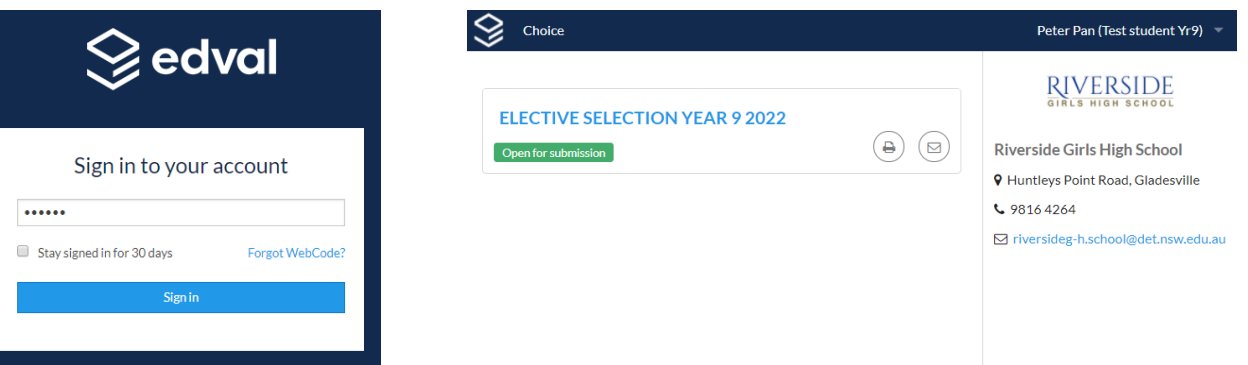

4. The form has two sections that need to be filled out: Main Units and Reserve Units. You will need to select your course preference in priority order. There are a list of rules available on the right hand side.

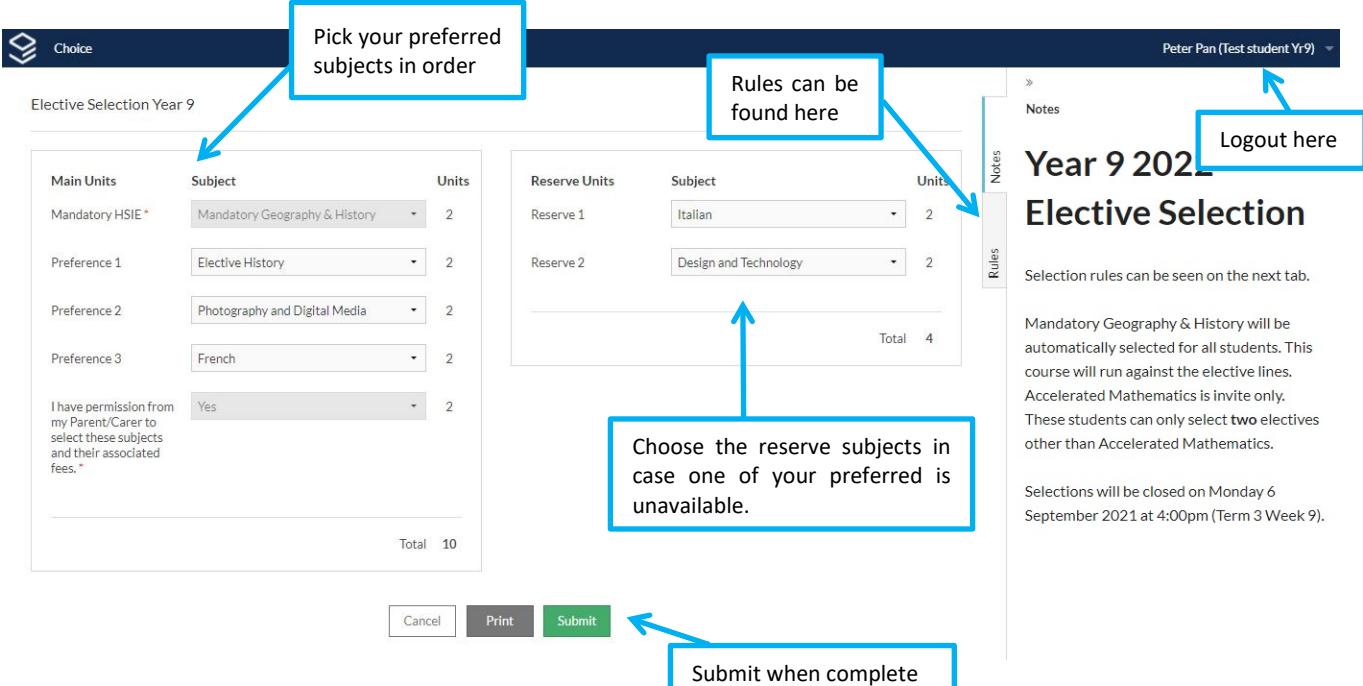

- 5. After selecting all your *Main* and *Reserve Units* click the *Submit* button.
- 6. Your submission summary will be displayed.

#### **Elective Selection Year 9**

Student name: Peter Pan (Test student Yr9) (DUMMY!9) Notes: Your choices are registered. Submitted date: Wed 18 Aug 2021 16:00:09

#### Main units

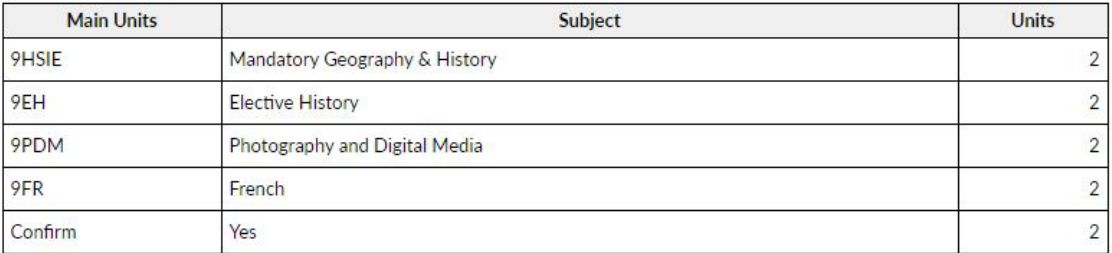

Total units: 10

RIVERSIDE

#### **Reserve units**

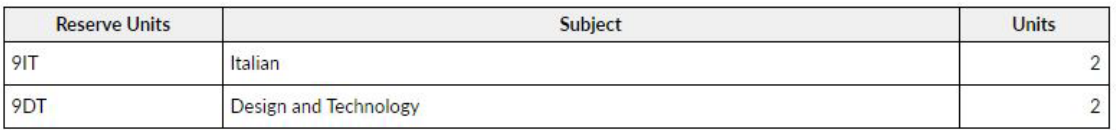

Total units: 4

The submission of this form acknowledges that:

- . I have chosen the above electives in my preferred order.
- . I understand these elective selections are not guaranteed.
- . I have permission from my Parent/Carer to select these subjects and their associated fees.

You can edit your selections at any time prior to the closing date. Students who do not complete their selection in time will have reduced options for their electives.

#### FREQUENTLY ANSWERED QUESTIONS

#### **What do I do if I lost my webcode or my webcode doesn't work?**

Your webcode is connected to your Department of Education email account. You can click on th[e Forgot Webcode](https://my.edval.education/recovery) link from the login page and enter your @education email address.

#### **What if I still have trouble accessing the Online Elective Selection website?**

Pleas[e contact us](mailto:riversideg-h.school@det.nsw.edu.au?subject=Query%2FTrouble%20with%20Online%20Elective%20Selection%20Year%209%202022&body=Attention%3A%20Ms%20Nikoletich%20%26%20Ms%20Holt%0D%0A%0D%0AStudent%20name%3A%0D%0A%0D%0AWhat%20questions%2Ftrouble%20do%20you%20have%20with%20your%20online%20selection%3A%0D%0A%0D%0AWhat%20are%20your%20main%20elective%20preferences%3A%0D%0A%201.%20%20%0D%0A%202.%20%20%0D%0A%203.%20%20%0D%0A%0D%0AWhat%20are%20your%20reserve%20electives%3A%0D%0A%201.%20%20%0D%0A%202.%20%20%0D%0A%0D%0AI%20have%20permission%20from%20my%20Parent%2FCarer%20to%20select%20the%20above%20electives%20and%20any%20fees%20associated%20with%20them.) if you have trouble accessing or submitting your elective selections. If you are really worried, send an email to the school account [riversideg-h.school@det.nsw.edu.au](mailto:riversideg-h.school@det.nsw.edu.au?subject=Query%2FTrouble%20with%20Online%20Elective%20Selection%20Year%209%202022&body=Attention%3A%20Ms%20Nikoletich%20%26%20Ms%20Holt%0D%0A%0D%0AStudent%20name%3A%0D%0A%0D%0AWhat%20questions%2Ftrouble%20do%20you%20have%20with%20your%20online%20selection%3A%0D%0A%0D%0AWhat%20are%20your%20main%20elective%20preferences%3A%0D%0A%201.%20%20%0D%0A%202.%20%20%0D%0A%203.%20%20%0D%0A%0D%0AWhat%20are%20your%20reserve%20electives%3A%0D%0A%201.%20%20%0D%0A%202.%20%20%0D%0A%0D%0AI%20have%20permission%20from%20my%20Parent%2FCarer%20to%20select%20the%20above%20electives%20and%20any%20fees%20associated%20with%20them.) listing your main preferences, your reserves and that you have permission from your parent/carer to select those electives.

#### **What happens if I miss out on one of my main preferences?**

You may miss out on a main preference if the elective class is full and you listed it as a lower preference than others, if the elective did not receive enough interest and is not running, or if one of your higher preference electives is running at the same time. In this case, you will be placed in your first reserve elective. If you miss out on two main preferences, you will be in both of your reserve electives.

#### **What happens if I miss out on both a main preference and my reserves?**

This does happen. When it does, an interview will be organised with you, your parents, and staff from the elective selection team. During this interview a table of the available electives will be presented for you to pick your new electives.

#### **What if I miss the due date for selections?**

Like with students who have missed out on their elective choices, an interview will be organised with you, your parents, and staff from the elective selection team. You will be asked to pick new electives from a list of those available. As these interviews will occur after those for students who have missed out, the options will be very limited.